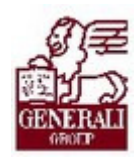

# Genius 3.0. Testőr ajánlat tarifálása

..............

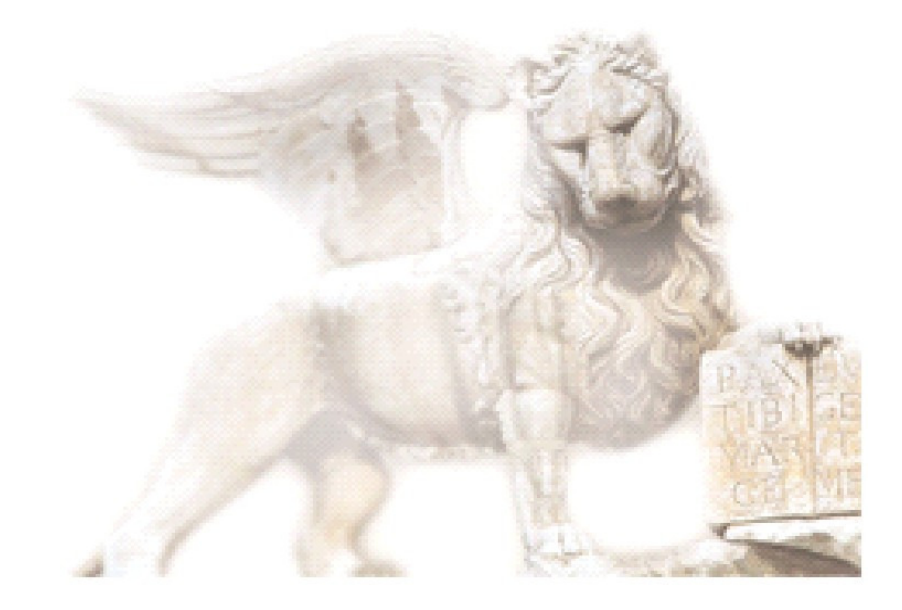

Készítette: Varga Ildikó Henrietta

Ellenőrizte: Ellenőrizte: Nedelykov Milán

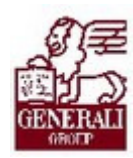

### Figyelmeztetés: Figyelmeztetés:

A Generali Magyarországi Csoportjába tartozó társaságok (a továbbiakban: Generali Csoport) nagy értékű vagyonnal rendelkeznek, amely magába foglalja a Generali Csoport fizikai vagyonát, magas szintű és sokrétű szolgáltatásait, valamint a szellemi vagyonát jelentő, piaci értékkel bíró alkotásokat, ismereteket, tapasztalatokat, "know-how" jellegű innovatív megoldásokat. A Generali Csoport munkatársai által a munkakörük gyakorlása során létrehozott szellemi termékét tárgyiasult formában rögzítő különböző adathordozók védelme rendkívül fontos. A megszerzett ismereteknek a munkatársak részére történő átadása, a mindennapi munkájukba való beépítése és tökéletesítése a Generali Csoport sikerességének, elismertségének és a munkatársak egyéni boldogulásának elengedhetetlen feltétele. Minden munkatárs a személyében felelős a Generali Csoport anyagi és szellemi értékeinek megőrzéséért.

Ezért a szellemi termékeket, ismereteket rögzítő bármilyen adathordozót - elnevezésüktől függetlenül tilos felhatalmazás nélkül nyilvánosságra hozni, azon bármilyen, az illetékes vezető által nem engedélyezett és nem a Generali Csoport céljait szolgáló műveletet végezni. A Generali Csoport vagyonát érintő sérelemről, vagy a sérelem bekövetkezésének közvetlen veszélyéről a közvetlen felettest azonnal tájékoztatni kell.

## Tartalomjegyzék

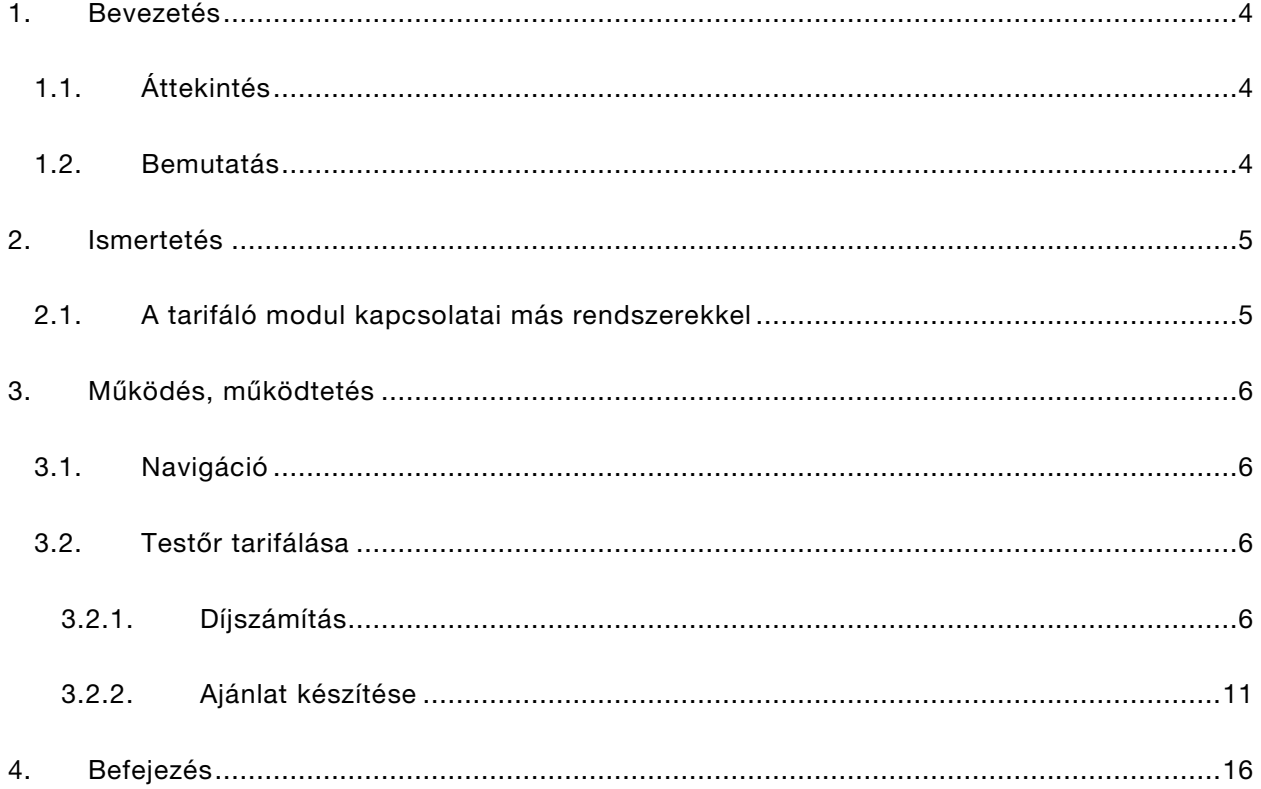

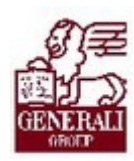

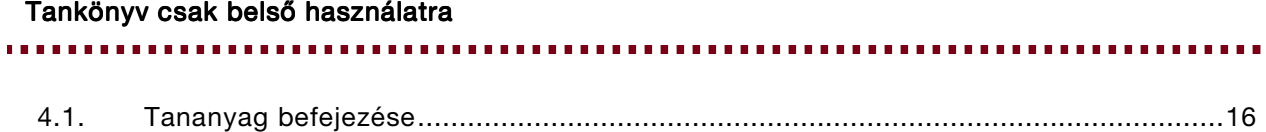

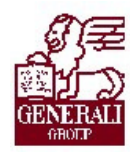

............ ...........

# 1. Bevezetés

## 1.1. Áttekintés

Az alábbi ismeretanyagra támaszkodunk: Genius keretrendszer, Genius tarifálók általános használata

#### Segítségkérési lehetőségek

Az informatikai rendszerek használatával kapcsolatos problémákkal a következő személyekhez fordulhattok:

- Helpdesk
- Implementációs modulfelelős
- Alkalmazástámogatók

### 1.2. Bemutatás

A tarifáló modul használata mind a gyorstarifa kalkulációjához, mind a teljes ajánlatkészítéshez segítséget nyújt. Mind az ajánlat, mind a kapcsolódó nyomtatványok (pl.: inkasszó nyilatkozat) előállítása gyorsan, könnyedén megoldható, valamint a minél gyorsabb ajánlatfeldolgozás érdekében az ajánlati adatok elektronikus úton beküldhetők.

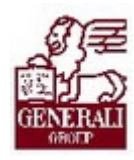

#### ...................

## 2. Ismertetés

### 2.1. A tarifáló modul kapcsolatai más rendszerekkel

A tarifáló modul beépül a Genius 3.0 keretrendszerébe, azzal együttműködik, illetve annak szolgáltatásain keresztül tud kommunikálni más modulokkal (pl. nyilvántartás modul). A modulhoz hozzáférni is a keretrendszerbe névvel, jelszóval történő belépés után lehetséges. A keretrendszer segítségével frissíthető a modul az aktuális változatra, és a nyomtatás, ajánlat elektronikus beküldése funkciókhoz is a keretrendszer ad támogatást.

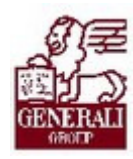

# 3. Működés, működtetés

### 3.1. Navigáció

A keretrendszer használatát bemutató tananyag részletezi, hogyan tudjuk a modlt elérni. A modul űrlapjain történő eligazodást segíti a tarifáló modulok általános használatát bemutató fejezet.

### 3.2. Testőr tarifálása

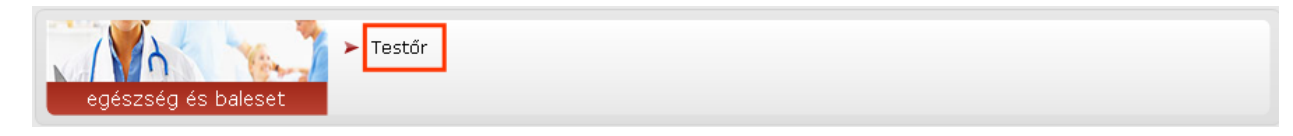

A termékválasztó képernyőn válasszuk ki a Testőr modult. A többi termék tarifálásához hasonlóan itt is lehetőségünk nyílik gyorstarifa készítésére a Díjszámítás fülön.

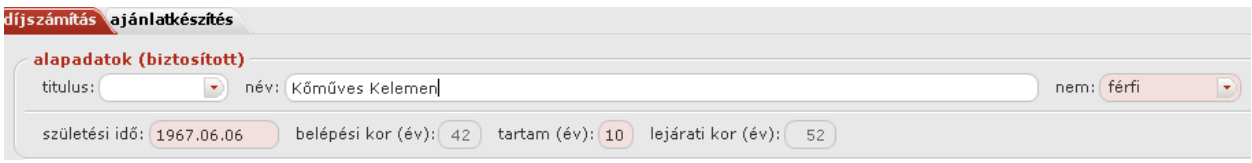

### 3.2.1. Díjszámítás

Az alábbi adatokat lehet megadni a tarifálás során.

#### Alapadatok Alapadatok

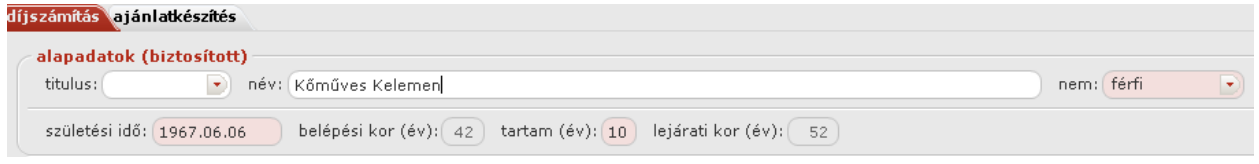

A születési időt folyamatosan lehet begépelni, az elválasztó karaktereket az alkalmazás automatikusan beilleszti. (pld. 19810606) A tarifakönyvnek megfelelően, minimum 5 éves időtartamra köthető a biztosítás, a lejárati kor 75 év így csak 74 évig köthető a biztosítás. Amíg ki nem töltjük az alapadatokat, nem tudunk további adatokat megadni a tarifáláshoz!

#### Munkatevékenység(ek)

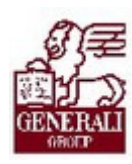

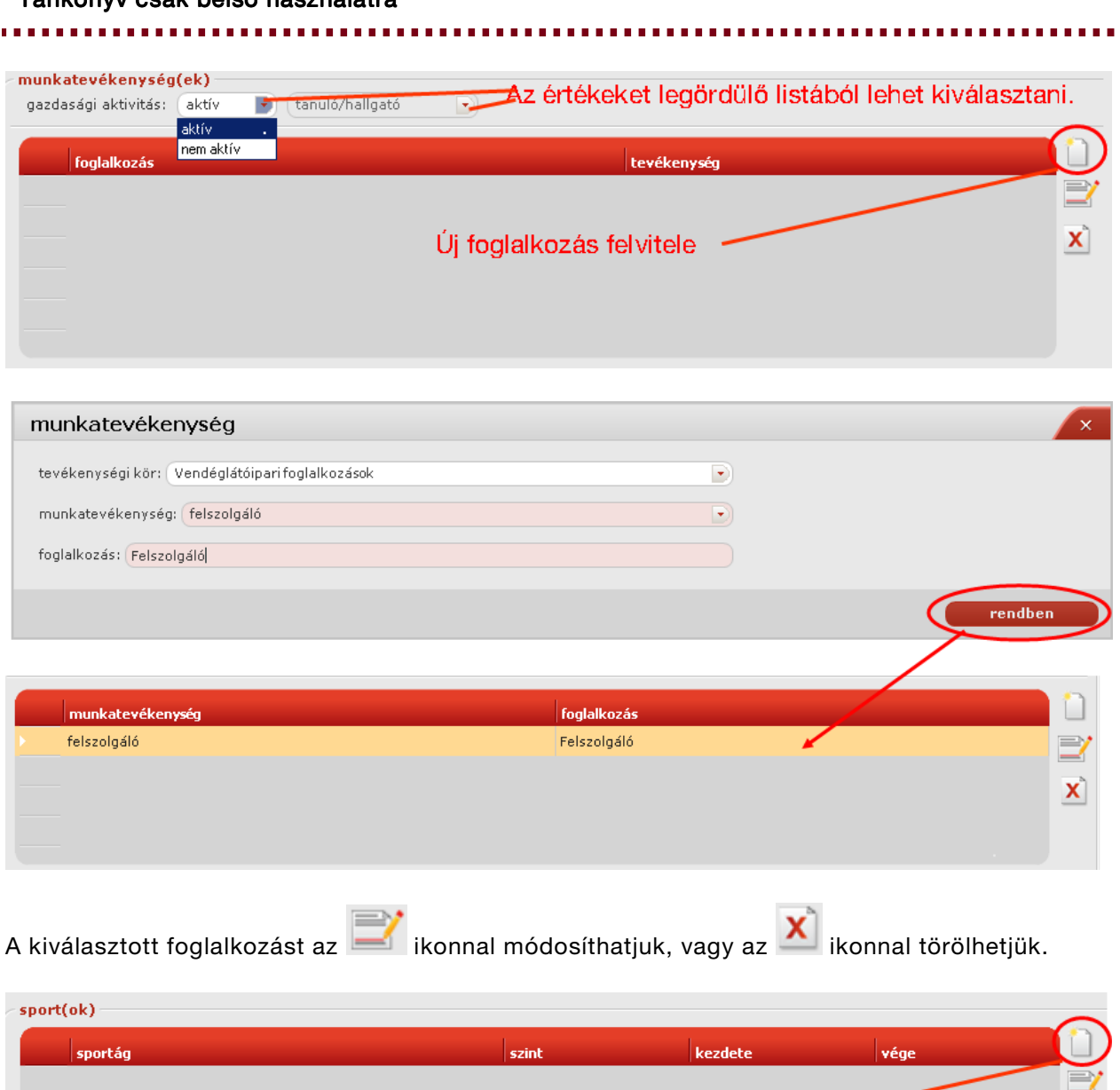

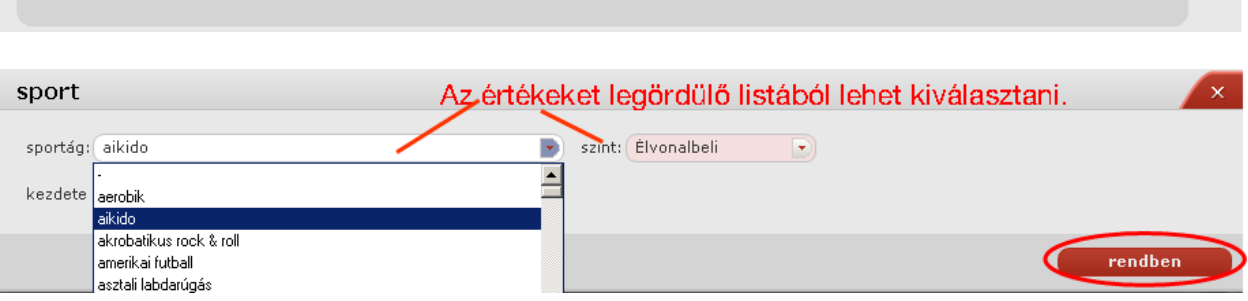

Új sport felvitele

 $\mathbf{X}$ 

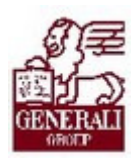

A tarifa könyvnek megfelelően, bizonyos sportoknál ha azt kiemelt vagy versenyzõi szinten űzi a biztosított, a tarifáló értesítési területén figyelmeztet, hogy a szerzõdés a SPO02 jelû záradékkal együtt érvényes.

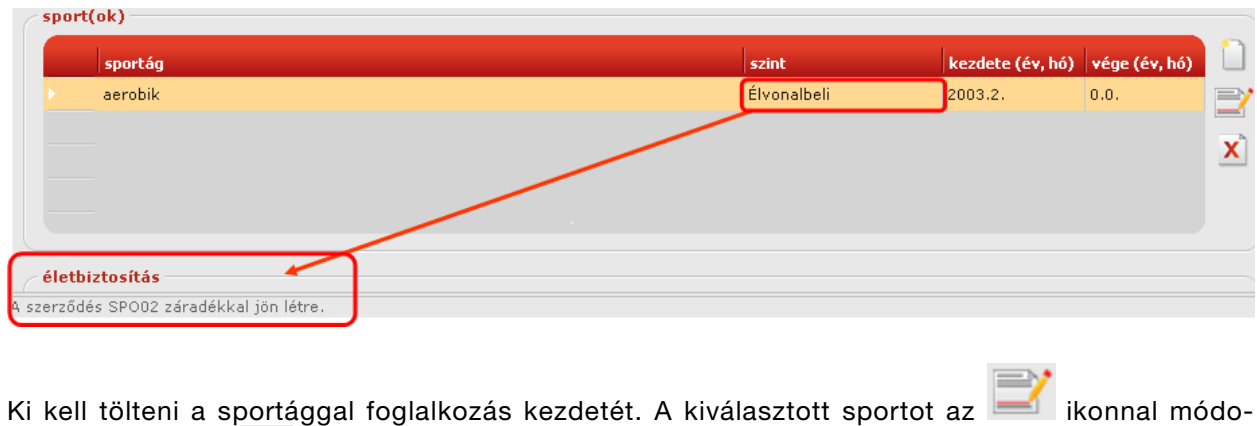

síthatjuk, vagy az  $\overline{\mathbf{x}}$  ikonnal törölhetjük.

#### Életbiztosítás Életbiztosítás

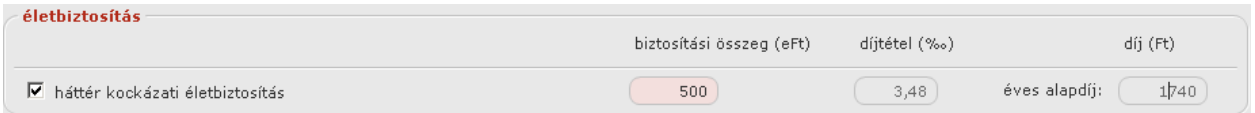

Ha az ajánlat Háttér kockázati életbiztosítást is tartalmaz, a kötvény útjaként csak a kirendeltséget lehet bejelölni!

#### **Balesetbiztosítás**

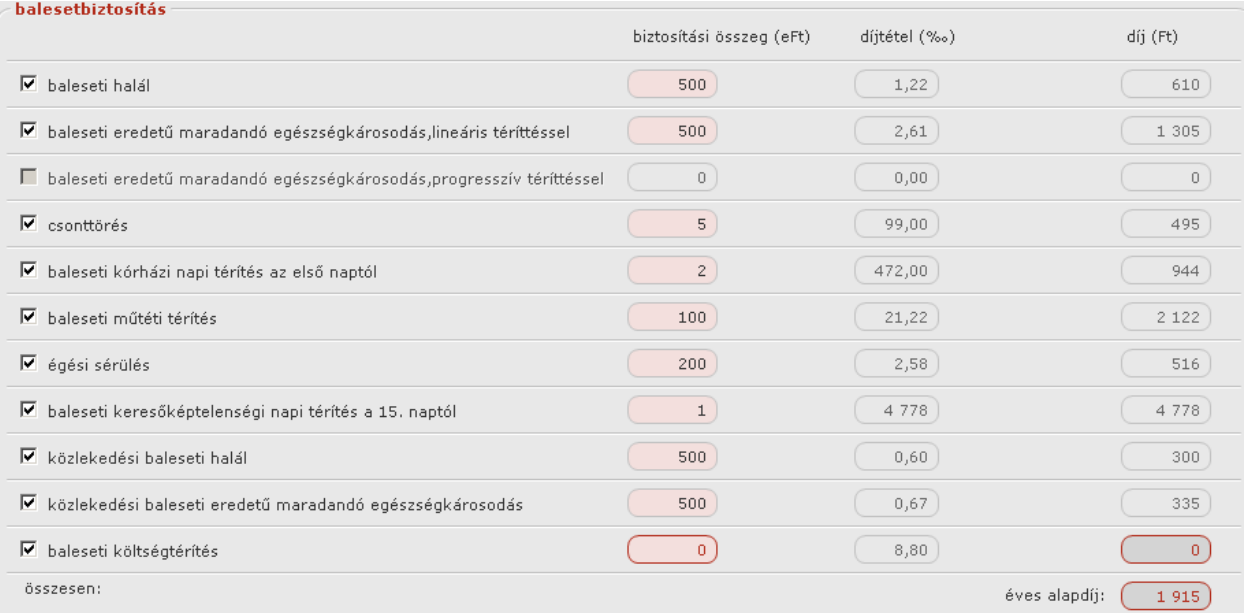

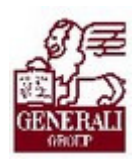

#### Tankönyv csak belső használatra

A lineáris térítés és a progresszív térítés kizárja egymást, egyszerre csak egyiket lehet kiválasztani.

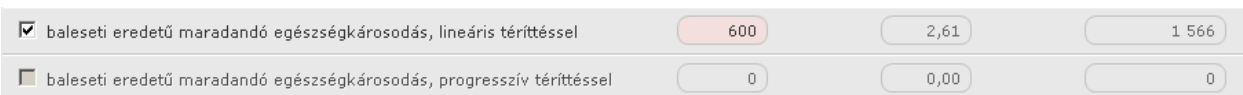

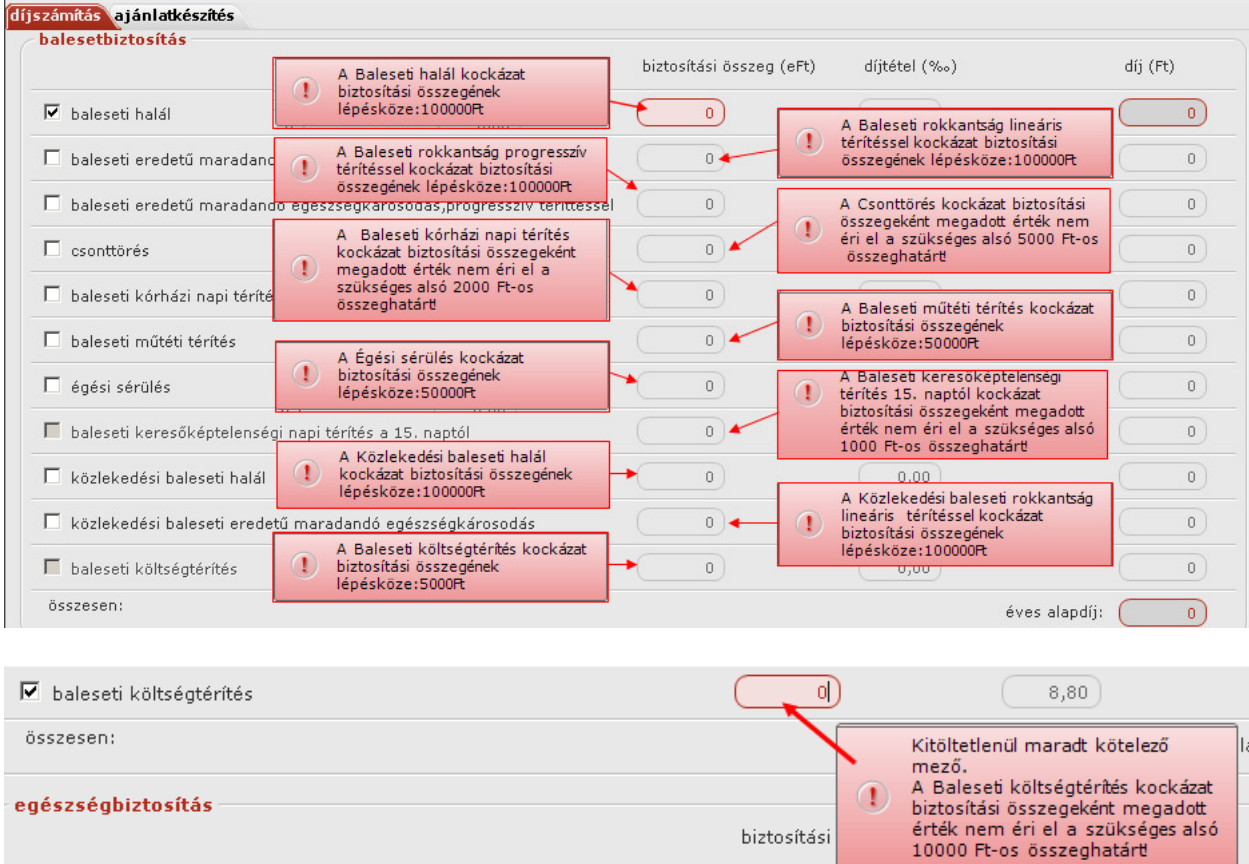

Ha valamelyik mezőt helytelenül töltöttünk ki, a piros keret megmarad a mező körül. Ha rámutatunk a mezőre, a megjelenő ablakocska tartalmazz a mező helyes kitöltésének szabályát.

biztosítási

#### Egészségbiztosítás

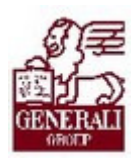

#### 

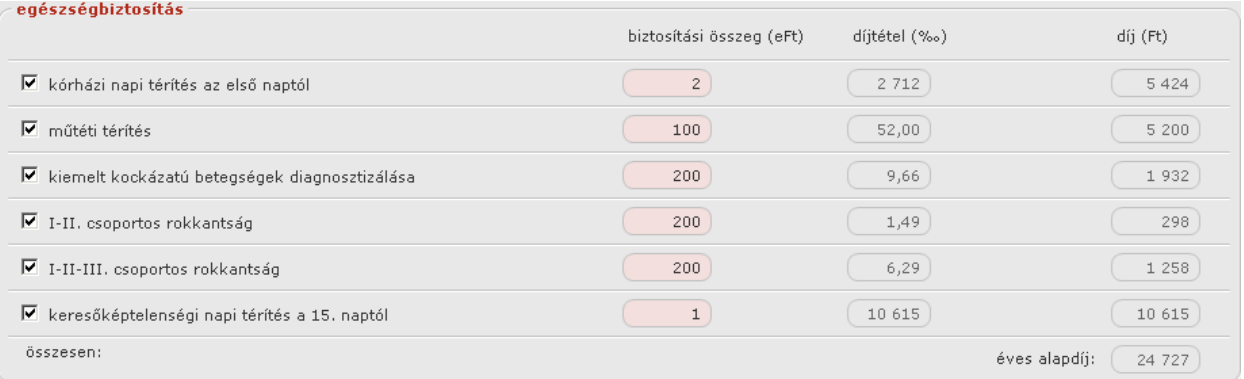

#### Kockázati összesítő

#### A kiválasztott munkatevékenység(ek)től és sport(ok)tól függ a kockázati összesítő értéke.

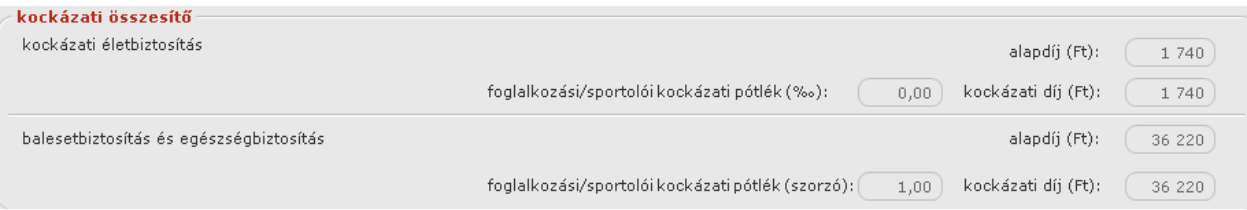

#### Díjfizetés

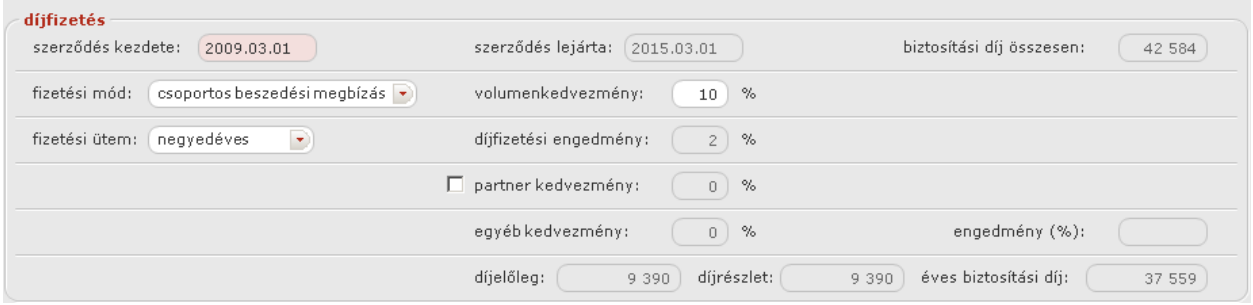

A kockázatviselés kezdete a következő hónap elseje, nem lehet későbbi, mint az aktuális naptól számított 6 hónap.

A díjfizetési engedmény mértéke a választott fizetési ütemtől függ.

#### Záradékok

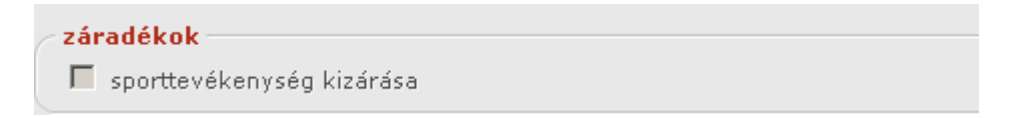

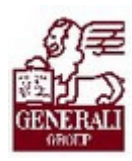

#### 

#### Ajánlatkérő

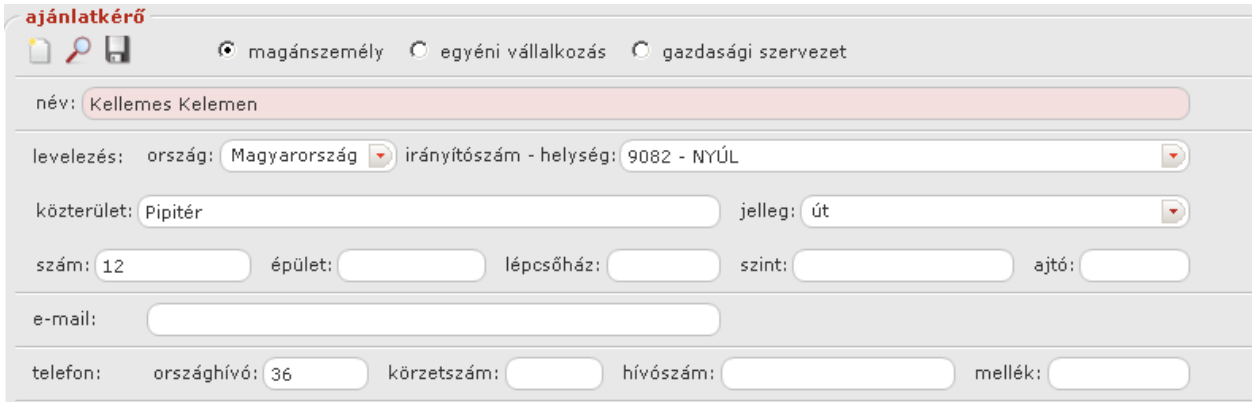

Az ajánlatkérő nevét kötelező kitölteni. A helységet az irányítószám begépelésével vagy a helység megnevezésének kezdőbetűivel begépelésével lehet kiválasztani. Az irányítószám begépelése után másik mezőre lépve, a helység megnevezése automatikusan kitöltődik. Ha több helységnek azonos az irányítószáma, a legördülő mezőből lehet kiválasztani a megfelelőt.

Az ajánlatkérőt kiválaszthatjuk az eddigi partnereink közül is.

#### 3.2.2. Ajánlat készítése

Az ajánlatkészítés fülre váltva, a szereplők fülön meg kell adni a szerződő, a biztosítottak, hitelezésikedvezményezett(ek)/hitelezési, haláleseti kedvezményezett(ek)és aközvetítő adatait.

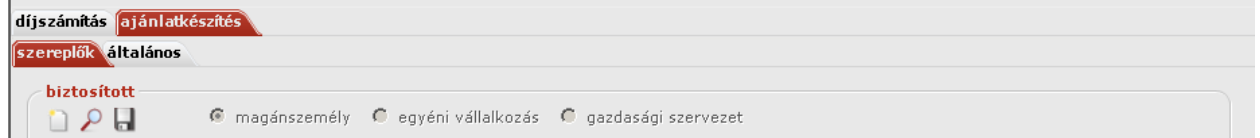

#### Biztosított

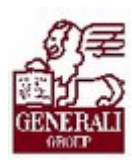

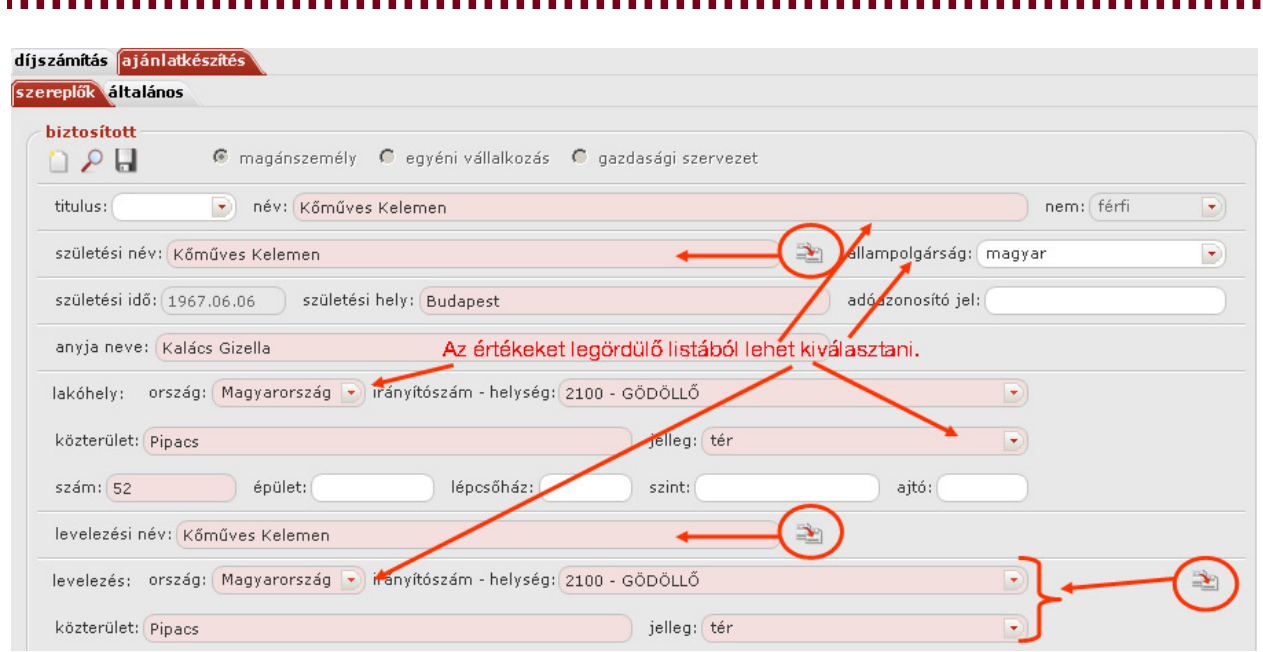

#### Szerződő

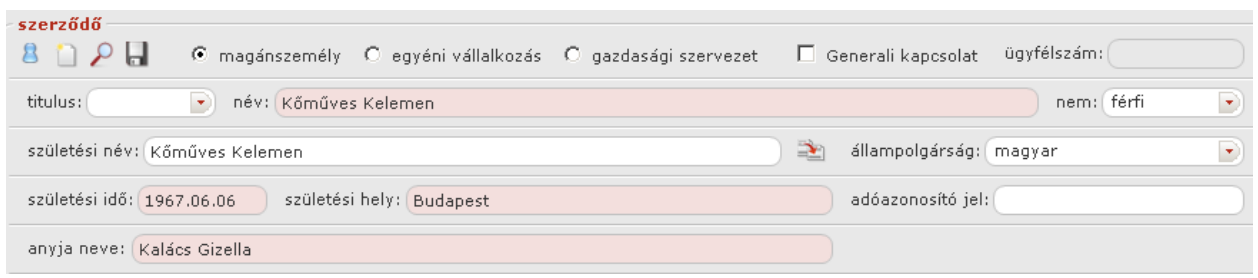

A szerződő szerződő adatai kitölthetőek a gombbal, ha megegyezik a biztosított adataival.

A születési név a gombbal kitölthető, ha megegyezik a szerződő nevével.

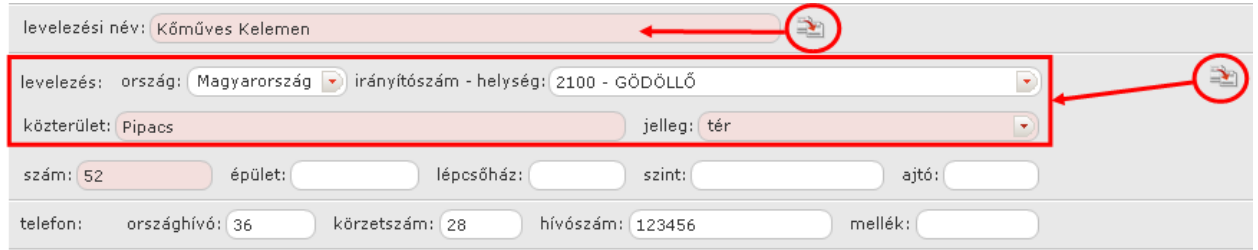

A levelezési név kitölthető a  $\frac{d}{d}$  gombbal, ha megegyezik a szerződő nevével. A levelezési cím kitölthető a gombbal, ha megegyezik a lakcímmel. Egy telefonszám megadása kötelező.

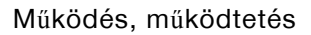

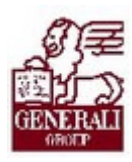

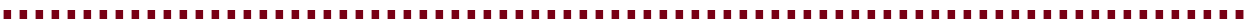

#### **Biztosítottak**

'n

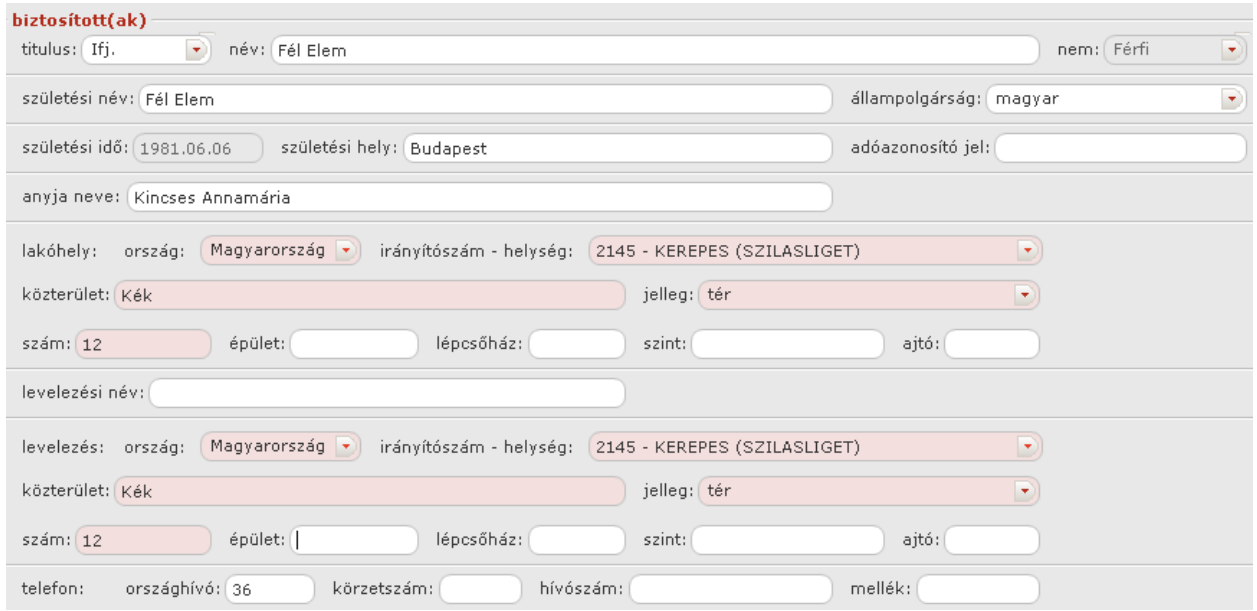

### Hitelezési kedvezményezett(ek)/hitelezési adatok

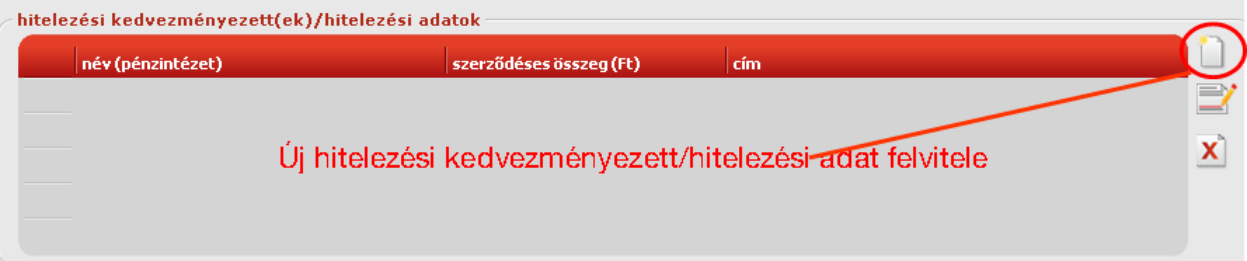

### Haláleseti kedvezményezett(ek)

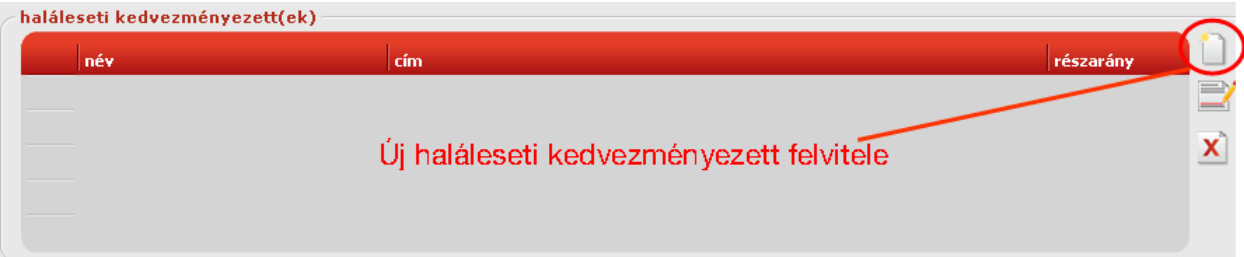

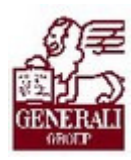

.............

#### Tankönyv csak belső használatra

#### haláleseti kedvezményezett(ek) név cím részarány (%) kedvezményezetti összeg (R) Kék Imola 3424 KÁCS, Kocka tér 12/ 80  $\theta$ Zöld Sára 7940 KACSÓTA, wetwerter utca 12/ 20  $\ddot{\mathbf{0}}$

...............

#### A részarány összesen 100% lehet.

#### Közvetítő

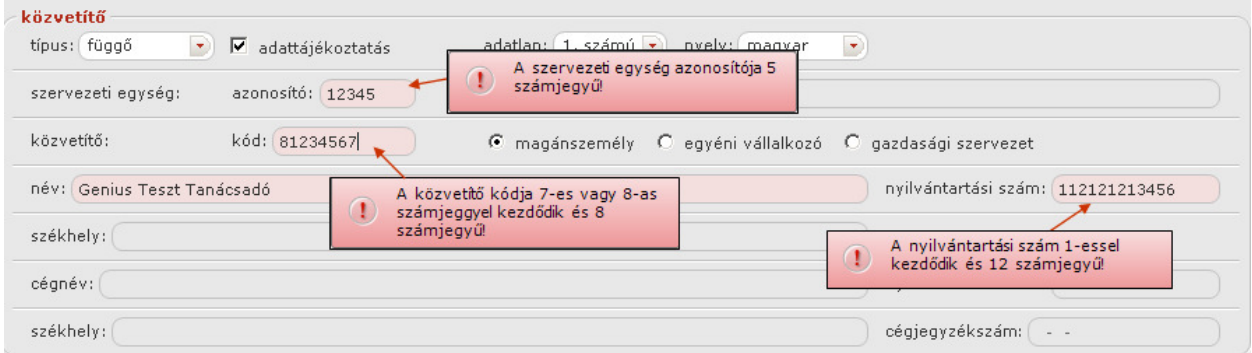

A megjelölt mezők, csak a feltételeknek megfelelően tölthetőek ki.

Az ajánlatkészítés fülön állva, az általános fülre váltva meg kell adni a díjfizetés, az értesítési, az előzmény adatokat és ha van a Megjegyzést.

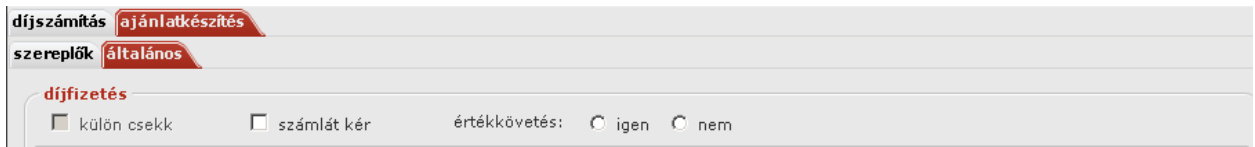

#### Díjfizetés

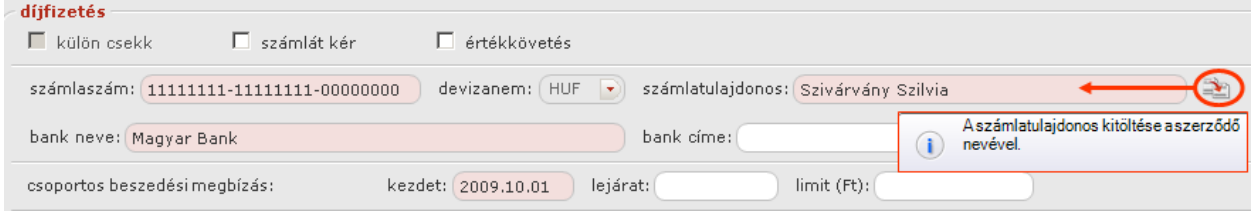

Ha a számlatulajdonos neve megegyezik a szerződővel, a sombra kattintva kitöltődik a mező.

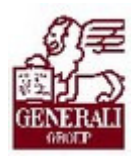

#### Értesítési adatok Értesítési

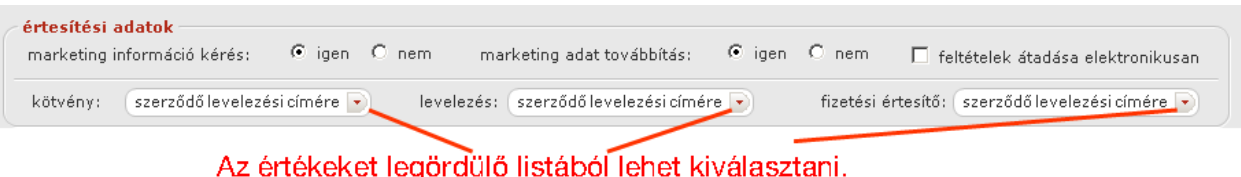

#### Előzmény

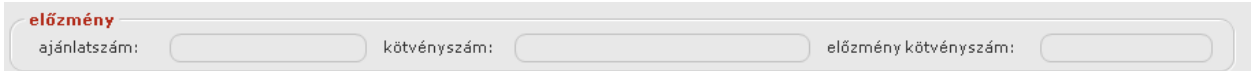

#### Megjegyzés

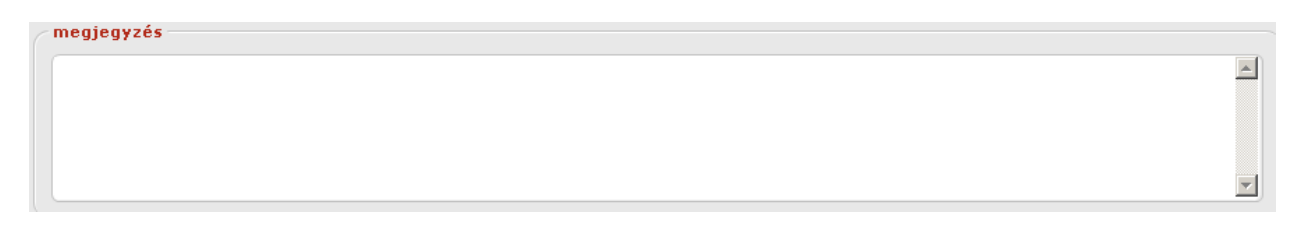

Az ajánlatkészítést lezáró műveletek (sorszámozás, nyomtatás, ajánlatbeküldés) leírása a tarifáló modulok általános használatát bemutató fejezetben található.

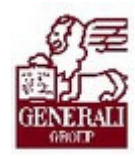

# 4. Befejezés

## 4.1. Tananyag befejezése

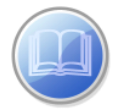

Most a tananyag végére értél; reméljük sok hasznos információval szolgáltunk! Ha bármilyen észrevételed vagy kérésed van, fordulj hozzánk bizalommal!

Köszönjük a figyelmedet és további sok sikert kívánunk!

Tananyagszerkesztők

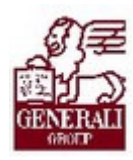

### Dokumentum adatai

(Technikai adatok a tananyagfejlesztők számára)

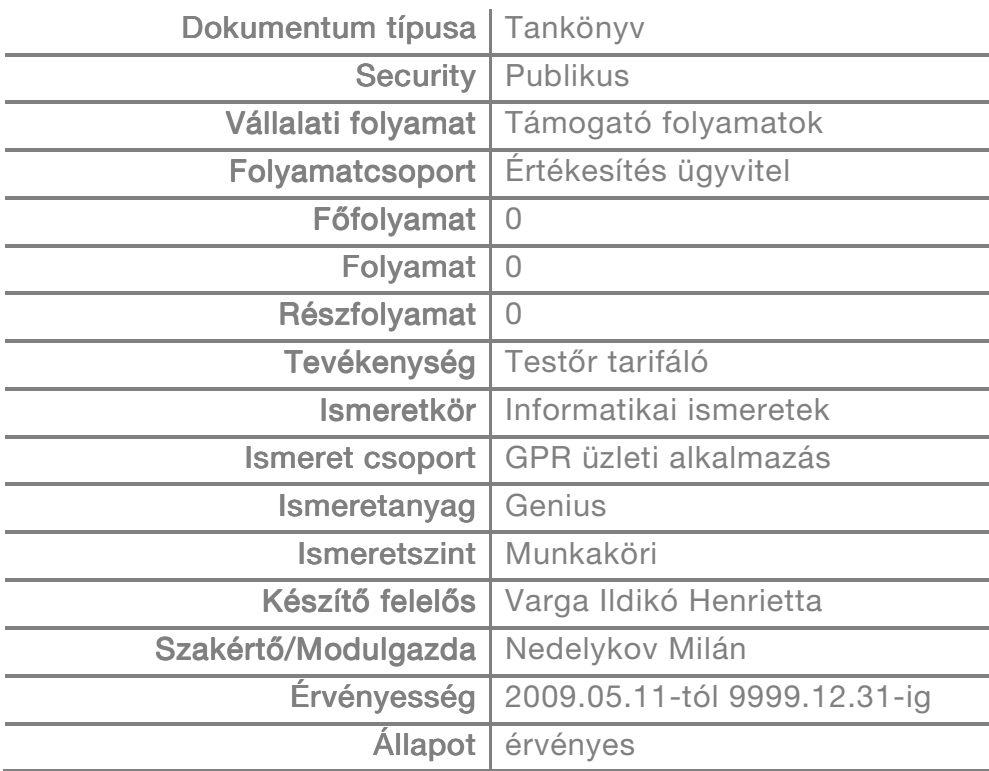